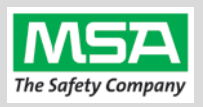

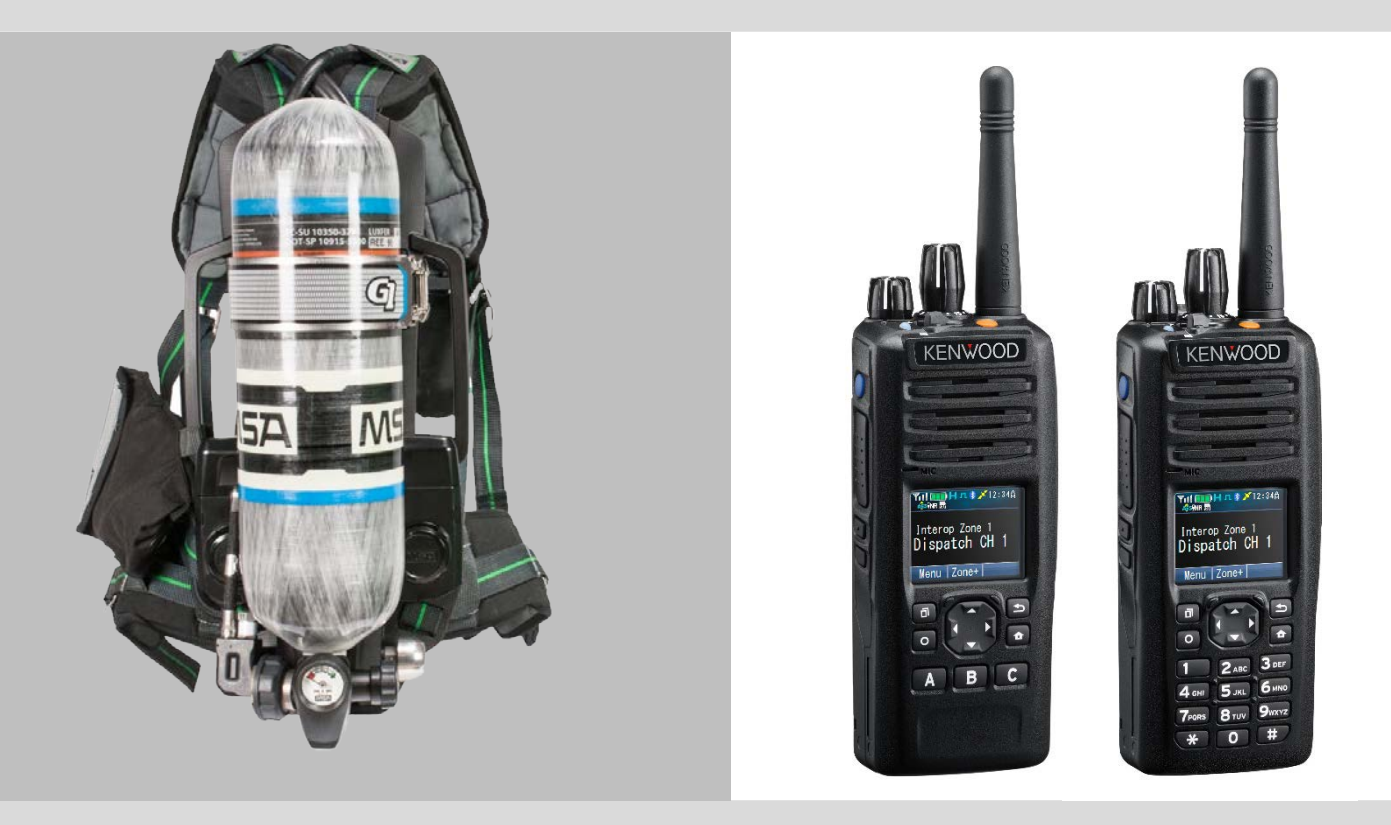

# G1 SCBA Radio Pairing Guide for **KENWOOD NEXEDGE®**

NEXEDGE NX-5000 Series *NX-5200 | NX-5300 | NX-5400* 

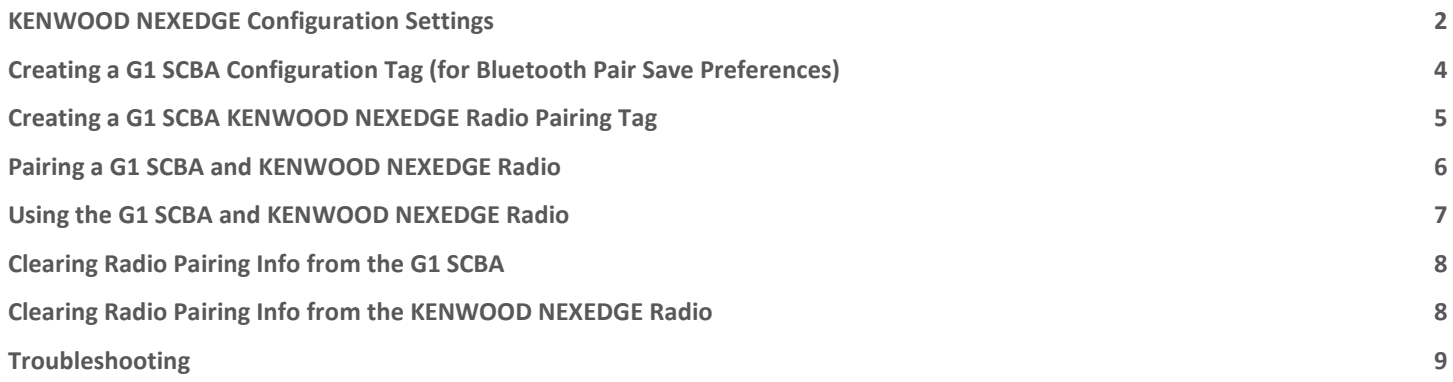

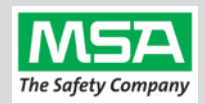

<span id="page-1-0"></span>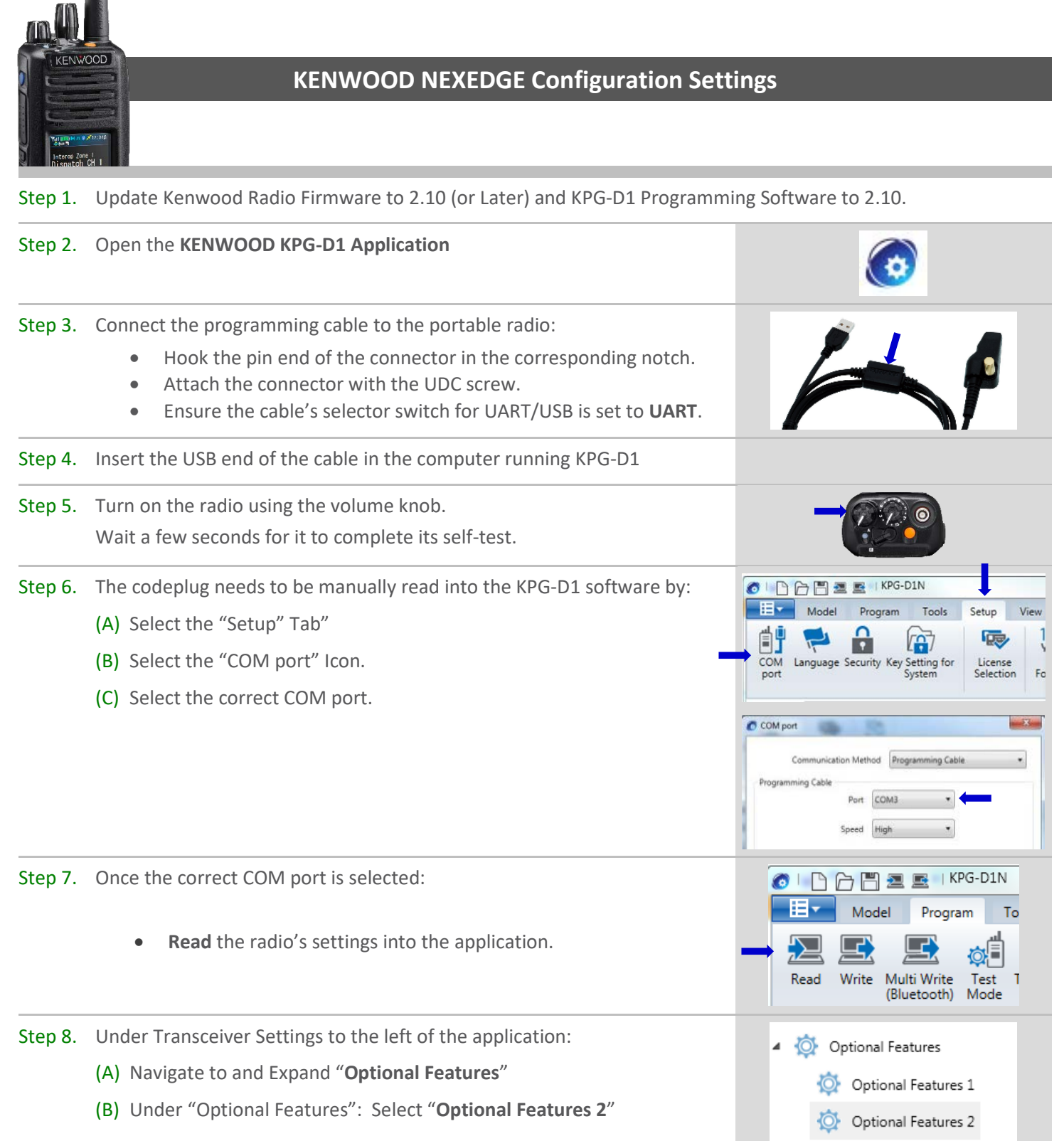

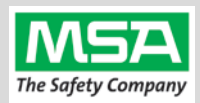

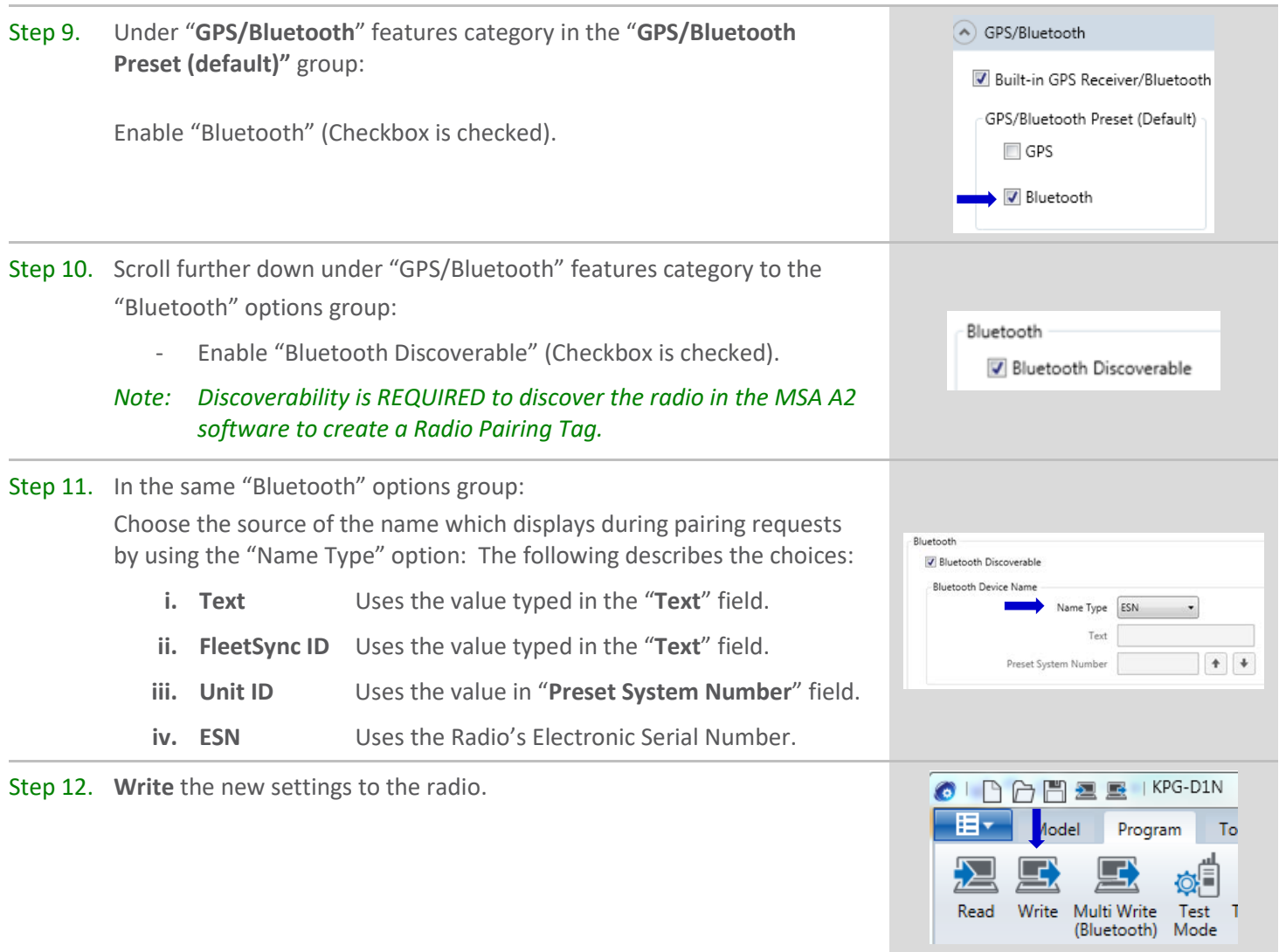

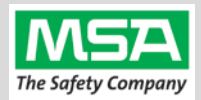

<span id="page-3-0"></span>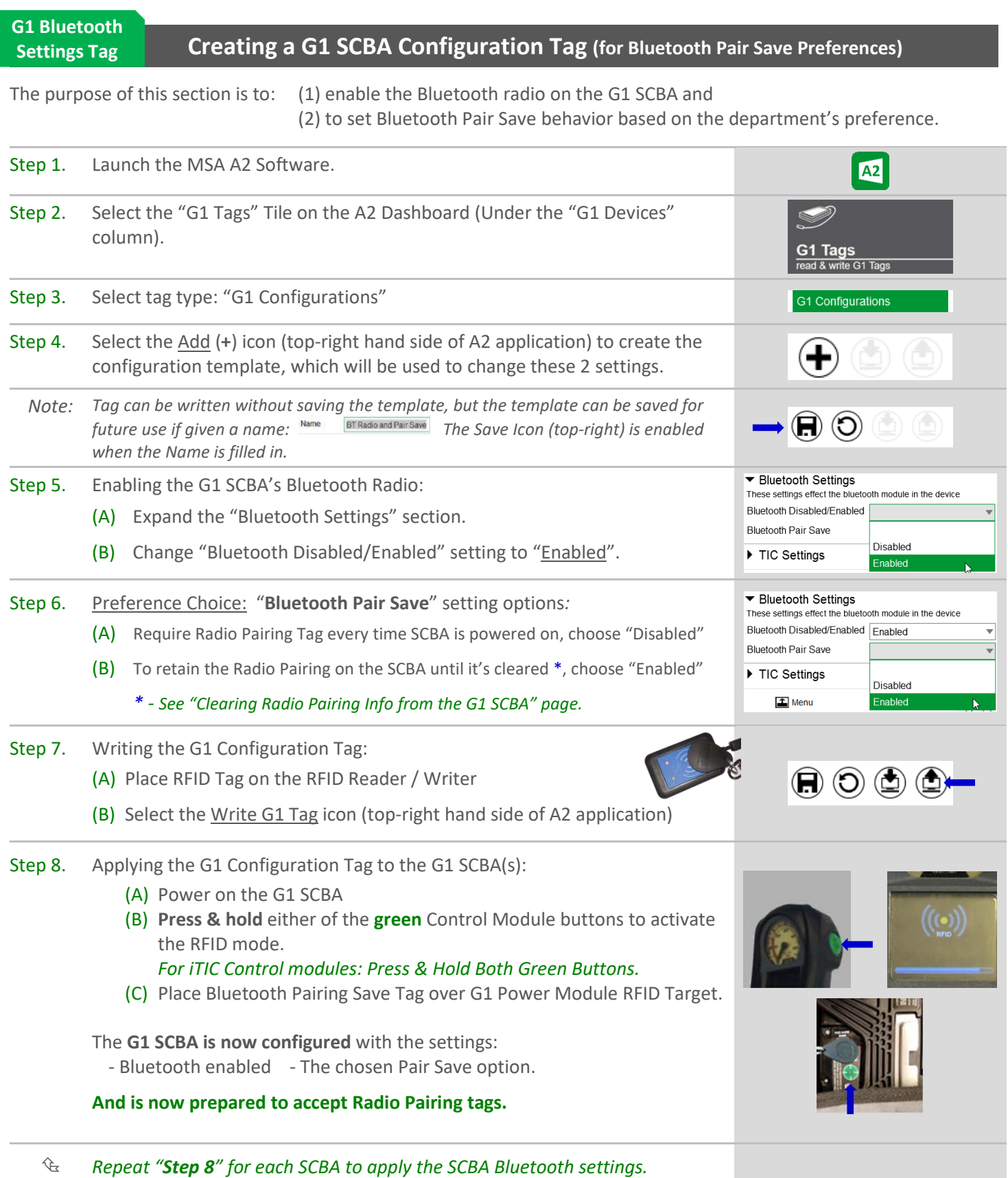

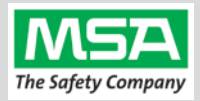

### <span id="page-4-0"></span>**Radio ID Pair Tag**

### **Creating a G1 SCBA KENWOOD NEXEDGE Radio Pairing Tag**

To pair the radio to the G1 SCBA, a "Bluetooth Audio Pairing Tag" needs to be created in the A2 Software. Once created, it can be applied to the SCBA, which "programs" the SCBA to connect to that specific radio.

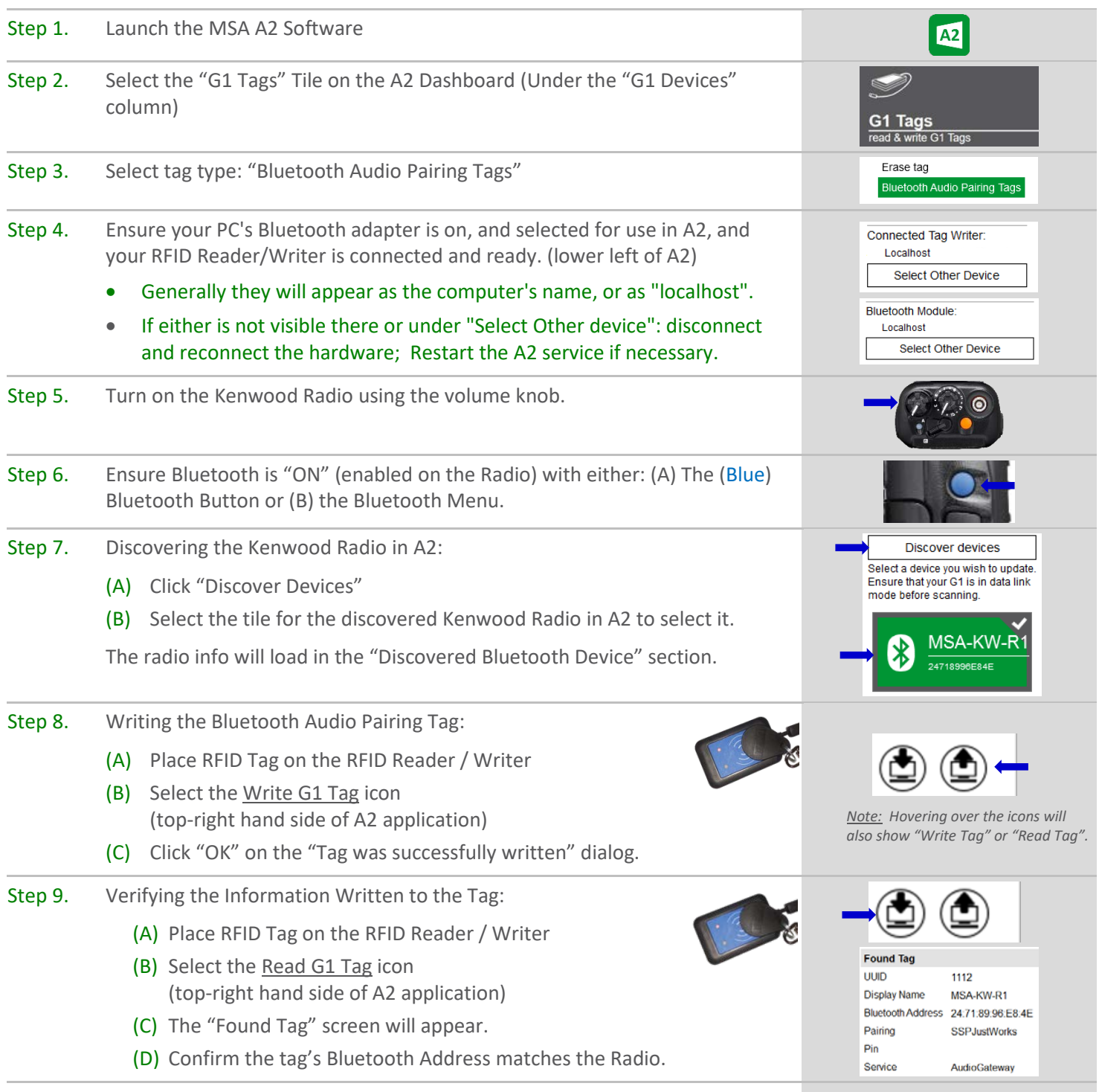

**The Radio Pairing tag is now created & can be used to pair this radio with a G1 SCBA.**

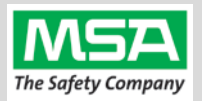

<span id="page-5-0"></span>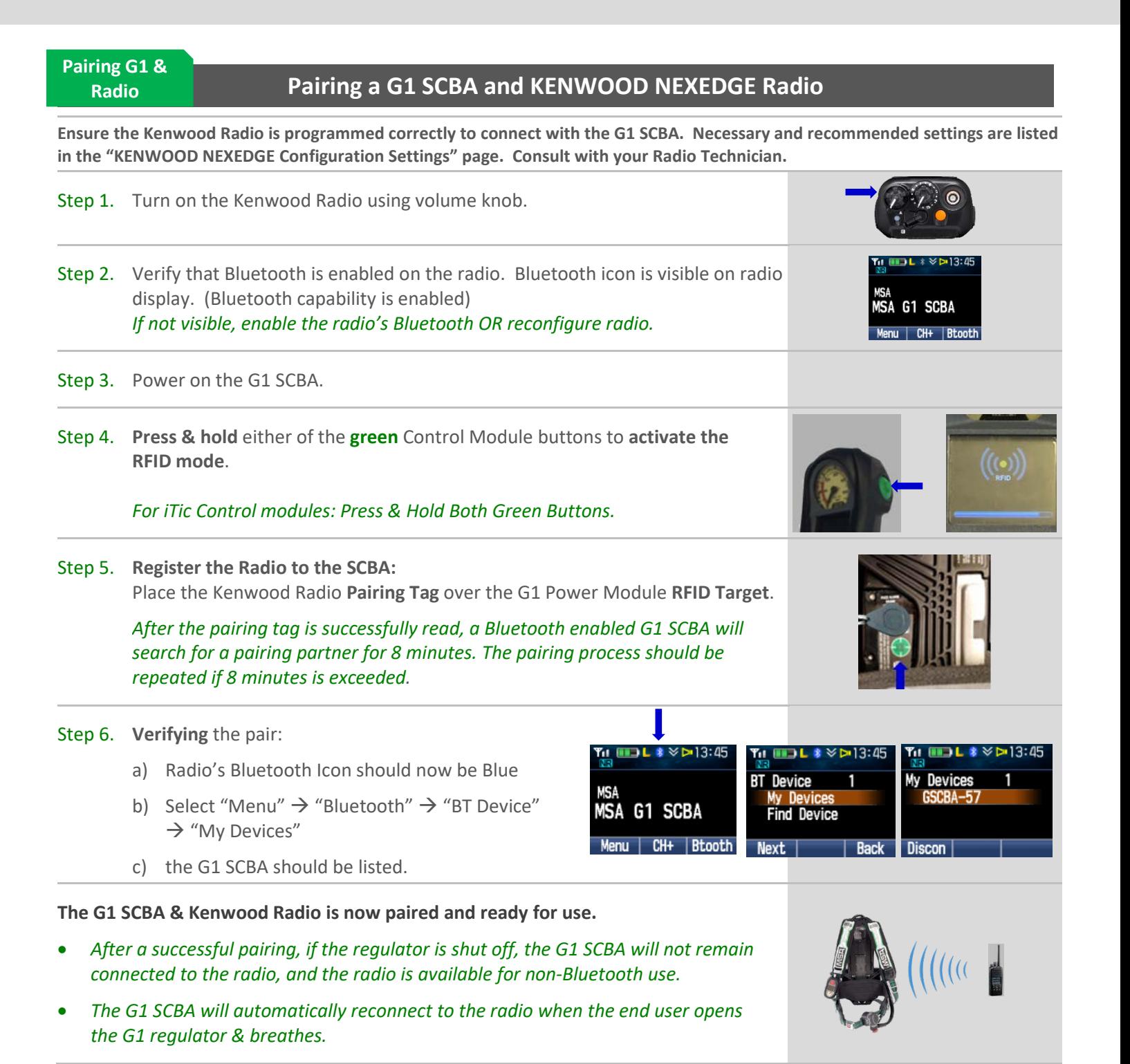

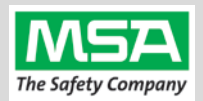

## **Using the G1 SCBA and KENWOOD NEXEDGE Radio Confirm that the G1 SCBA, and Radio, are paired together: Radio Tag has been applied (or applied previously and pair is saved)** Step 1. Turn on the Kenwood Radio using volume knob. Step 2. Don the G1 SCBA and securely attach the G1 Facepiece to your face. *A poor facepiece seal can cause improper microphone performance, such as intermittent audio.* Step 3. Turn on the G1 SCBA via pressurization. • The G1 SCBA will try to establish a Bluetooth connection to the **currently paired radio** for up to 8 minutes. • When found, it will quickly connect and disconnect, (and is now ready to automatically activate when breathing.) *If the connection is not established, repeat the pairing process described in the previous section.* Step 4. Begin breathing (with the regulator attached). The radio and SCBA will connect automatically (approx. 20 seconds). **G1 & Radio**

**All SCBA voice communication will now go from the SCBA through the portable radio.**

Use Notes & Tips:

<span id="page-6-0"></span>**Using Paired**

- Turn on the radio before you turn on the G1 SCBA.
- If the regulator is shut off, The G1 SCBA will not remain connected to the radio. The radio can be used by itself (no Bluetooth connection) when the regulator is shut off. The G1 SCBA will automatically reconnect to the Kenwood radio when breathing on the G1 regulator resumes.
- Verify both the incoming and outgoing audio functionality after you have established the Bluetooth wireless connection.

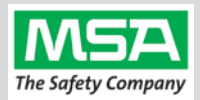

**Best practice** is to: Clear the pairing information **from both devices**—the radio & the G1 SCBA. This prevents the G1 SCBA from connecting to a previously-paired Bluetooth radio during the next start-up.

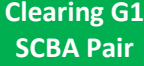

### <span id="page-7-0"></span>**Clearing Radio Pairing Info from the G1 SCBA**

There are 3 methods for removing stored Radio pairing information from the G1 SCBA.

- All three methods are effective on G1 SCBAs configured with "Bluetooth Pair Save" being "Disabled"
- The "**Battery Removal Method**" is a popular method, however, note that this method is **NOT effective when the G1 SCBA is configured with the "Bluetooth Pair Save" setting set to "Enabled".**

**Method 1 – Battery Removal** *(Only effective when the G1 "Bluetooth Pair Save" setting is "Disabled")*

Step 1. Remove G1 SCBA Battery

Bluetooth audio pair info is cleared from the G1 SCBA.

*Next "Clearing Radio Pairing Info from the Kenwood Radio" in the next section.*

### **Method 2 – Pair New Radio**

Step 1. Pair a different Bluetooth Kenwood Radio with the G1 SCBA using the new radio's Bluetooth Audio Pairing Tag, as described in the "Pairing a G1 SCBA and Kenwood Radio" section.

#### Bluetooth audio pair info on the G1 SCBA is changed to the pair info for the new radio.

*Next → "Clearing Radio Pairing Info from the Kenwood Radio" in the next section.* 

#### **Method 3 – Use a "Reset Bluetooth Pairing" Tag**

*If not yet created, create a*  **"Reset Bluetooth Pairing" Tag** in the A2 software, under "G1 Tags" tile → "Special G1 *Tags" expand "Reset Tags" list Select "Reset Bluetooth Pairing"* 

- Step 1. **Press & hold** either of the **green** Control Module buttons to access the RFID mode display.
- Step 2. Place the "Reset Bluetooth Pairing" Tag over the G1 Power Module RFID Target.

#### Bluetooth audio pair info is cleared from the G1 SCBA.

<span id="page-7-1"></span>*Next*  $\rightarrow$  *"Clearing Radio Pairing Info from the Kenwood Radio" in the next section.* 

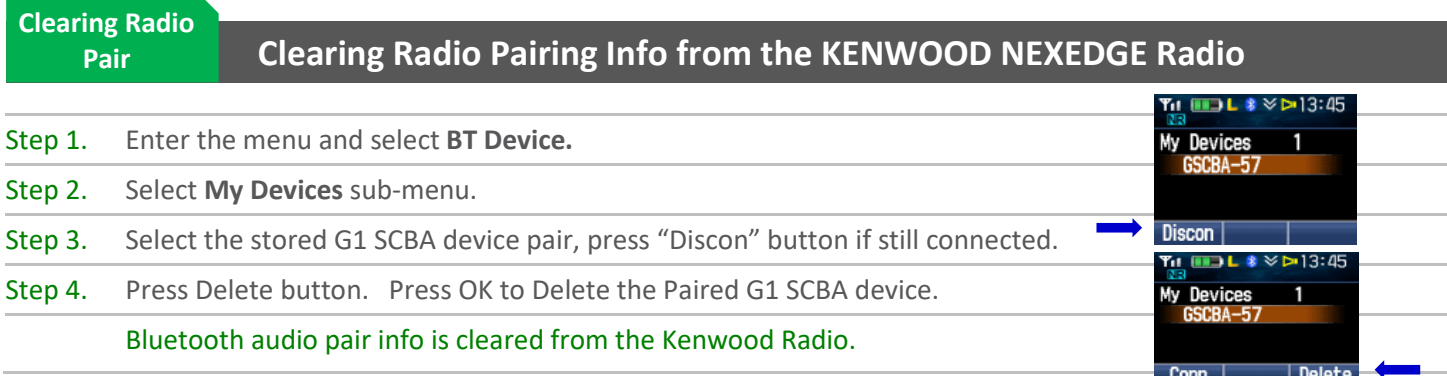

*If not done already: Clear the pairing info from the previously connected G1 SCBA's pair history using the process described in in the previous section: "Clearing Radio Pairing Info from the G1 SCBA".*

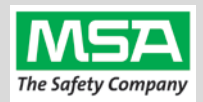

### **Troubleshooting**

<span id="page-8-0"></span>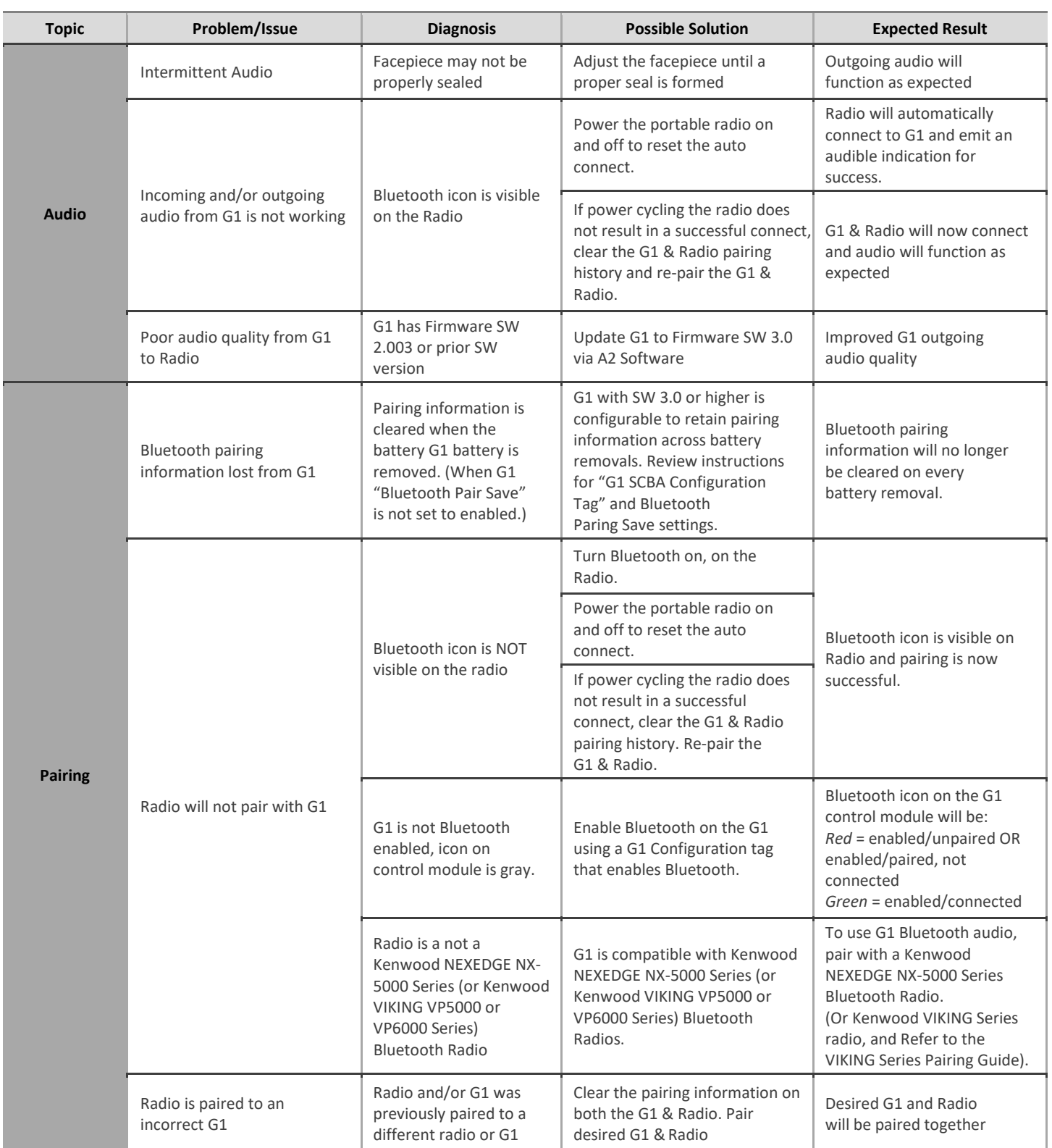